## **Lire un message dans la messagerie MBN**

Se connecter à MBN : <https://cite-maurois.monbureaunumerique.fr/>

Conseil : mettre l'adresse en raccourci → fiche « Créer des raccourcis dans Firefox », la Messagerie peut *aussi être mis en raccourci*

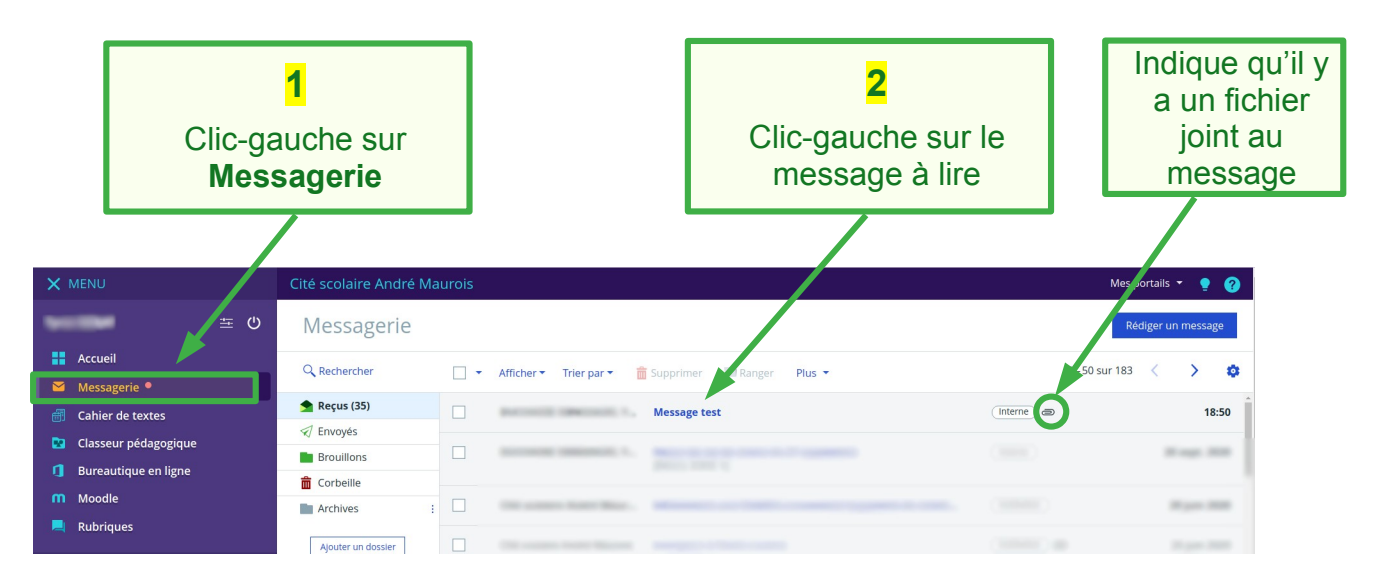

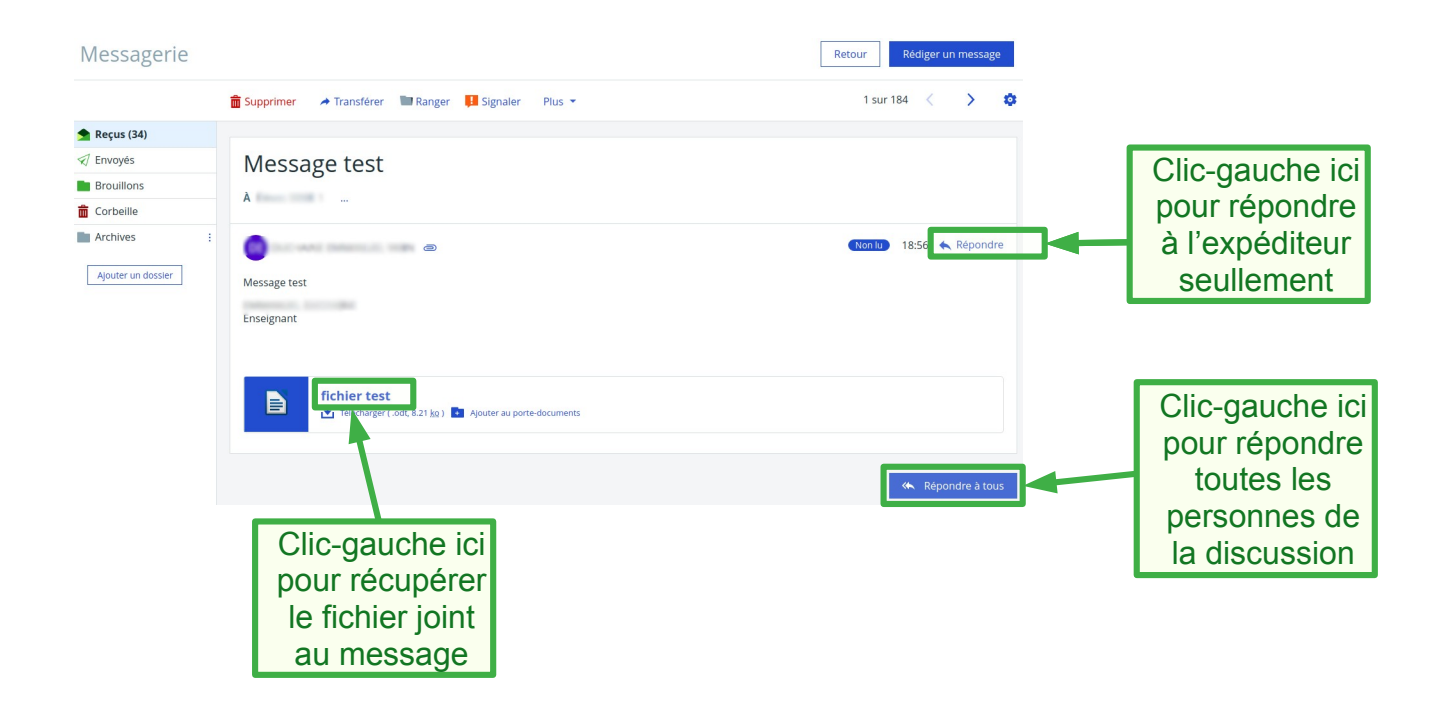